Crime and Punishment

Game Instructions

# **IMAGIC**

FUN WITH EXPERTS

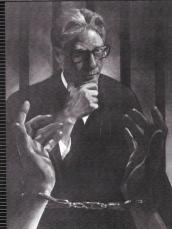

# CRIME AND PUNISHMENT

#### IBM PC AND IBM PCir

To start the game on the IBM PC or PCjr, do one of the following:

- 1. If the PC is off, insert C & P disk and turn it on.
- If the PC is on, insert C & P disk and press the Ctrl, Alt, and Del keys.

# SYSTEM

The IBM PCjr will display the screen graphics of Crime and Punishment.

The IBM PC requires a Color/Graphics Adapter Card to display the graphics of Crime and Punishment. When the PC is equipped with the alternative Monochrome Display and Parallel Printer Adapter Card, Crime and Punishment is played in a series of text and screens.

Crime and Punishment includes sounds during play. The sound can be turned on and off by pressing the S key.

## Apple:

If the computer is on, turn it off. Insert the disk. Turn the computer on. The game will come up by itself. Hit any key to start.

### Commodore:

Turn disk drive and computer on, insert disk. Type LOAD "\*",8,1 and press the return key.

NOTE: If these loading instructions do not work the first time, you are using the wrong side of the disk. Flip it over and repeat the procedure.

#### ORJECTIVES

- · A defendant has been found guilty of committing a crime.
- The player, acting as judge, must determine the defendant's punishment based on information selected from several categories.
- The player is rated on the questions asked and how his sentence compares to sentences handed down by actual judges.

# GAME PLAY

At the beginning, the player is offered background about the criminal justice system, (PRESS B), or the opportunity to go directly into the game (PRESS G). Players new to the game are advised to read the background material before playing the game.

When the game begins, the crime for which the defendant has been tried appears on the screen. The defendant has been found guilty.

There are three major categories of information available, and the player must choose questions from among them. A fourth category provides the opportunity to review the facts. It will record the answers to all of the player's questions, and may be referred to at any time during the case. The categories are:

- 1. Criminal record of the offender.
- 2. Details of the crime.
- Information from the pre-sentencing report. This category
  provides other information about both the case and the
  defendant.
- 4. Review the known facts.

Players are offered questions in each of the major categories. Players may ask as many questions as they wish, but will be penalized for requesting information which is not pertinent. After requesting as much information as the player feels is necessary to make a decision, and having reviewed those facts if so desired, it is time to sentence the criminal. Initially, the choices of punishment are:

- Prison
- Jail
- Probation

The player must determine the length of time the offender will be sentenced to one of these punishments. (The difference between a local jail and a prison is explained in the background material available before the start of the game.)

An option to impose the death penalty will be provided in cases where it is allowed under existing laws.

## **SCORING**

After the sentencing decision has been entered, a score will be determined. When the player's sentence exactly matches that of the real judge, the highest score — 10 gavels — is awarded. As the player's sentence odiffers from that of the judge, fewer gavels are awarded, the number deducted being in proportion to the discrepancy of the player's sentence of the player's proportion to the discrepancy and what kind is information is projected in required to receive a decision.

Points are earned in relation to the number of gavels earned in each case. The player's average score per case or "judicial I.Q." is continually updated during the play session.

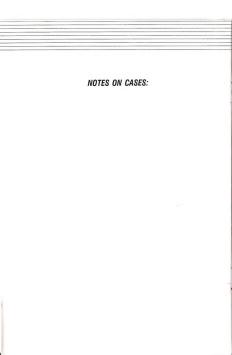

#### IMAGIC COMPUTER SOFTWARE 90 DAY LIMITED WARRANTY

Imagic warrants to the original consumer purchaser of this Imagic software that it will be free from defects in materials and workmanship for 90 days from the date of purchase. If it is discovered to be defective within the warranty period, Imagic, at its option, will either repair or replace it free of charge, upon receipt of the product postage prepaid, with proof of date of purchase, at the following location:

#### IMAGIC Consumer Affairs

981 University Avenue Los Gatos, CA 95030

This warranty is limited to the electronic and mechanical parts contained in the product. It is not applicable to normal wear and tear and is not applicable and shall be void if the defect has arisen through, or the product shows signs of misuse, excessive wear, modifications or tampering.

THIS WARRANTY IS IN LIEU OF ALL OTHER EXPRESS WARRANTIES OR REPRESENTATIONS. ANY APPLICABLE IMPLICE WARRANTIES, INCLUDING WARRANTIES OF MERCHANTIBILITY AND FITNESS ARE LIMITED TO A PERIOD OF 90 DAYS FROM THE DATE OF PURCHASE, IMAGIC IS NOT LIABLE FOR ANY SPECIAL, INCIDENTAL OR CONSEQUENTIAL DAMAGES RESULTING FROM BREACH OF ANY EXPRESS OR IMPLIED WARRANTIES ON THIS PRODUCT.

Some states do not allow limitations on how long an implied warranty lasts or the exclusion or limitation of incidental or consequential damages, so the limitations or exclusions set forth above may not apply to you. This warranty gives you specific legal rights and you may also have other rights which vary from state to state, if you wish to write to limagic, please contact.

> IMAGIC Consumer Affairs Kathleen Boothe 981 University Avenue Los Gatos, CA 95030 1-800-654-7340

"APPLE COMPUTER, INC. MAKES NO WARRANTIES, ETHER EXPRESS OR IMPLED, REGADION THE EXCLOSED COMPUTER SOFTWARE PACKAGE, ITS MECHANITABLE TO OR ITS FITNESS FOR ANY PARTICULAR PURPOSE. THE EXCLUSION OF IMPLED WARRANTIES IN ON PERMITTED BY SOME STATES. THE ABOVE EXCLUSION MAY NOT APPLY TO YOU. THIS WARRANTY PROVIDES YOU WITH SPECIFIC LEGAL, RIGHTS, THERE MAY BE OTHER IGHTS THAT YOU MAY HAVE WHICH VARY FROM STATE TO STATE!

Research, game design and writing by professors Jack Kress and Graeme Newman. Game program by Rick Oliver. Graphics by Matthew S. C. Sarconi. © 1984 Imagic All Rights Baserved Les Satos, California 95030 708230-1